Solving Simultaneous Nonlinear Equations Substitutive Iteration and Graphical Method

### SELİS ÖNEL, PhD

# Quotes of the Day: Keep Moving Forward

**"Every worthwhile accomplishment, big or little, has its stages of drudgery and triumph; a beginning, a struggle and a victory." Ghandi**

**"The price of success is hard work, dedication to the job at hand, and the determination that whether we win or lose, we have applied the best of ourselves to the task at hand." Vince Lombardi** 

# **What are we going to learn today?**

• An iterative technique to solve system of multivariate nonlinear equations • Plotting 2.5D and 3D plots of multivariate functions

### Nonlinear Functions of Several Variables

**System with two nonlinear functions and** two variables  $z = f(x_1, x_2)$  and  $z = g(x_1, x_2)$ 

**Problem is more difficult to solve for more** variables f(x<sub>1</sub>,x<sub>2</sub>,x<sub>3</sub>,...,x<sub>n</sub>)

### **Nonlinear Functions of Several Variables**

• To find a zero of the system, find the intersection of the curves:  $f(x_1, x_2) = 0$  and  $g(x_1, x_2) = 0$ 

ex:  $f(x,y)=x^2+y^2-1$ and  $q(x,y)=x^2-y$ 

**Use all the information about the problem** to find the region where the curves may  $intersect \rightarrow SO...$  ???

### **Nonlinear Functions of Several Variables**

### • Plot a 2-D or 3-D figure of the functions in MATLAB® !

 $>> x=$ linspace(0,2); % linspace generates a row vector of 100 linearly % equally spaced points between x1 and x2 >> y=x.\*exp(-x);  $\gt$  plot(y) % plots y versus their index  $0.3$ 0.35 0.4

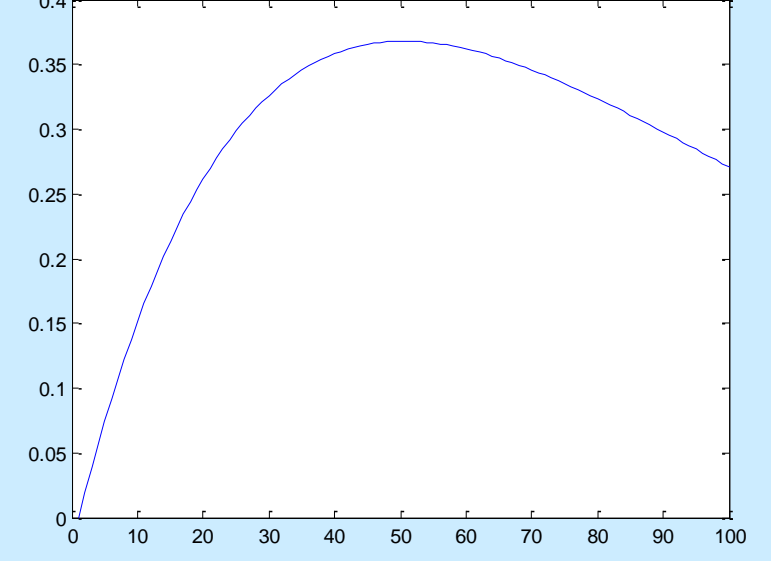

0.05 0.1 0.15  $\geq 0.2$ 0.25 0.3 0.35 0.4  $y = xe^{-x}$  $(0.36.0.25)$ % ExPlot2DGraph.m  $x=linspace(0,2);$ % linspace generates a row vector of 100 linearly % equally spaced points between x1 and x2  $y=x.*exp(-x);$  $plot(x,y)$  % plots y agains x grid on 50% adds grid lines to the current axes  $x$ label('x')  $\frac{1}{x}$  % adds text below the x-axis ylabel('y') % adds text besides the y-axis title('y=xe $\wedge$ {-x}') % adds text at the top of graph gtext('anywhere') %places text with mouse text(0.36,0.25,'(0.36,0.25)') % places text at the specific point

SelisÖnel©

0

0 0.2 0.4 0.6 0.8 1 1.2 1.4 1.6 1.8 2

anywhere

x

 $%$  ExPlot.m: This program draws a graph of  $sin(x)$  and  $cos(x)$  % where  $0 \le x \le 3.14$ 

angle=-pi:0.1:pi; % Create array xcomp=cos(angle); % Create array plot(angle,xcomp,'r:'); % Plot using dots(:) with red(r) hold on **6.1 Merchan was selled by Add** another plot on the same graph ycomp=sin(angle); % Create array plot(angle,ycomp,'b-x'); 1 % Plot using lines(-) and the symbol x  $cos\theta$ 0.8  $sin\theta$ % at each data point with blue(b) 0.6 cos(x) grid on 0.4 x and y components x and y components xlabel('Angle in degrees'); 0.2 0 ylabel('x and y components');  $sin(x)$ -0.2 legend('cos{\theta}','sin{\theta}',2) -0.4 gtext('cos(x)'); -0.6 gtext('sin(x)'); -0.8 % Display mouse-movable text -1

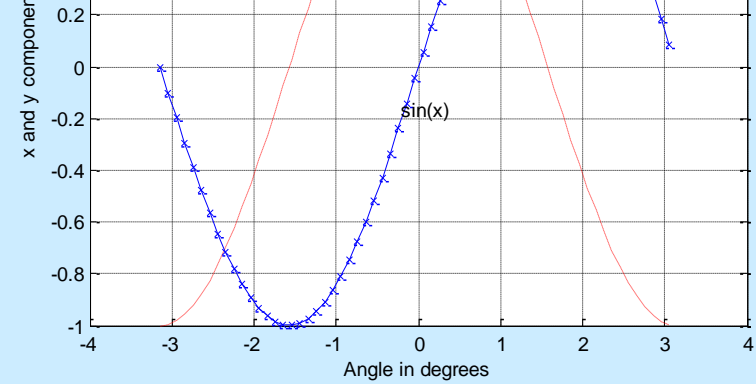

# 2-D Graphs: Other Commands

- **More than one function can be plotted on one** graph:
	- **>>plot(x,X.\*exp(-x),'.',x,x\*sin(x),'-.')**
- **Nore than one graph can be shown in different** frames
	- **>>subplot(2,1,1), plot(x,x.\*cos(x)) >>subplot(2,1,2), plot(x,x.\*sin(x)**
- **Axis limits can be seen or modified** 
	- **>>axis**
- **>>axis([0,1.5,0,1.5]) Figure window can be cleared** 
	- **>>clf**

# 2-D Graphs: Other Commands

**Comet like trajectory of the function >> shg, comet(x,y)** % shg brings up the current graphic window

 By using **figure(n)** command, it is possible to use more than one graphic window, n: positive integer

**Another easy way to plot a function: >>fplot(x\*)**

# 2-D Graphs: fplot

Another easy way to plot a function: fplot

- **fplot(@humps,[0 1])**
- $\blacksquare$  fplot( $\omega(x)$ [tan(x),sin(x),cos(x)], 2\*pi\*[-1 1 -1 1])
- $\blacksquare$  fplot $(\textcircled a(x)$  sin $(1./x)$ , [0.01 0.1], 1e-3)
- $\bullet$  f =  $\mathcal{Q}(x,n)$ abs(exp(-1j\*x\*(0:n-1))\*ones(n,1));  $fplot(@(x)f(x,10), [0 2*pi])$

**>> fplot('x\*exp(-x)',[0,2])**

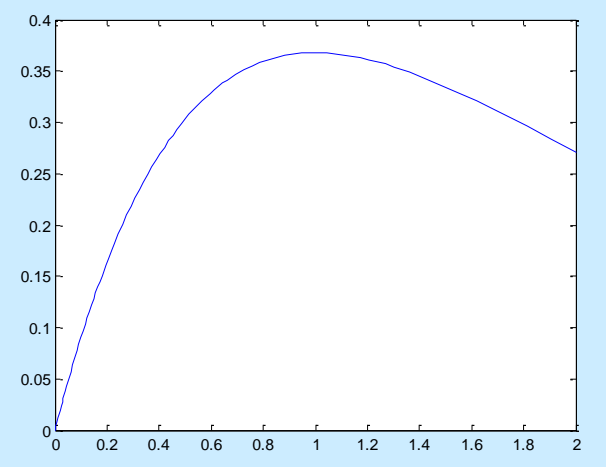

# 2-D Graphs: Other Commands

semilogx(x,y) % semilogarithmic plot % log scale x-axis

semilogy(x,y) % log scale y-axis

loglog(x,y) % log scale x- and y-axis

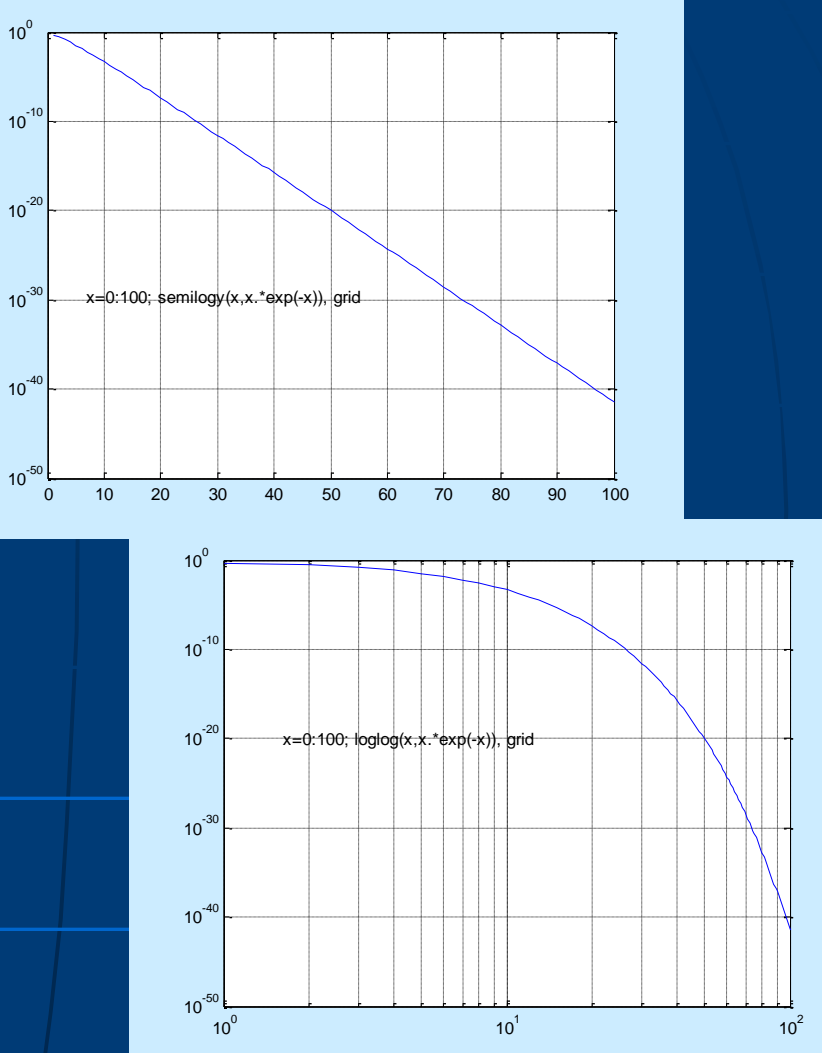

### 2-D Graphs: Other Commands

 $area(x,y)$  % filled area plot polar(x,y) % polar coordinate plot  $bar(x,y)$  % bar graph

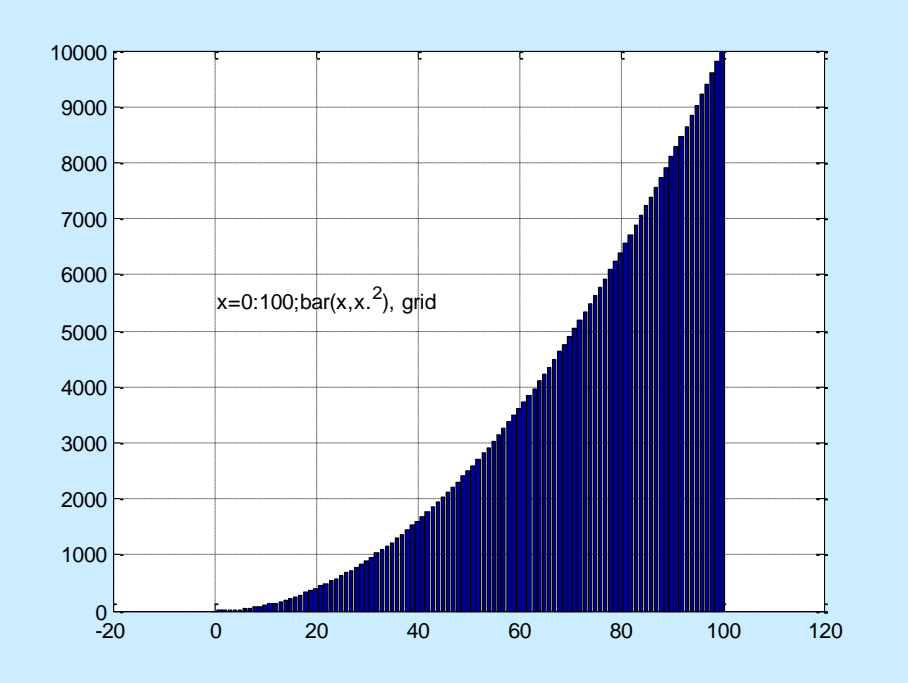

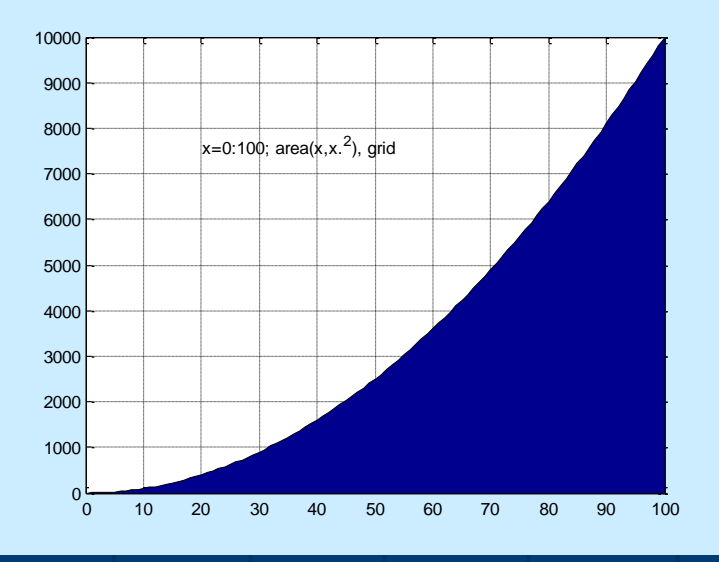

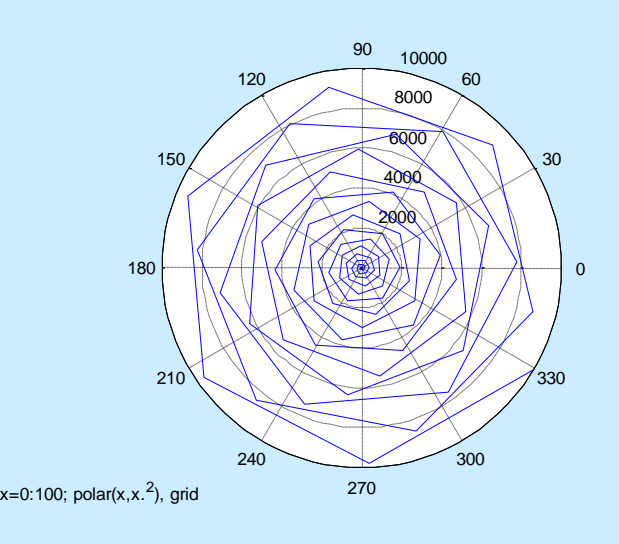

SelisÖnel© 14

% ExPlot3DGraph.m  $t=0:0.01:3*pi;$  $plot3(t,sin(t),cos(t))$  $x$ label $('x'),$ ylabel('sin(t)'), zlabel('cos(t)') grid

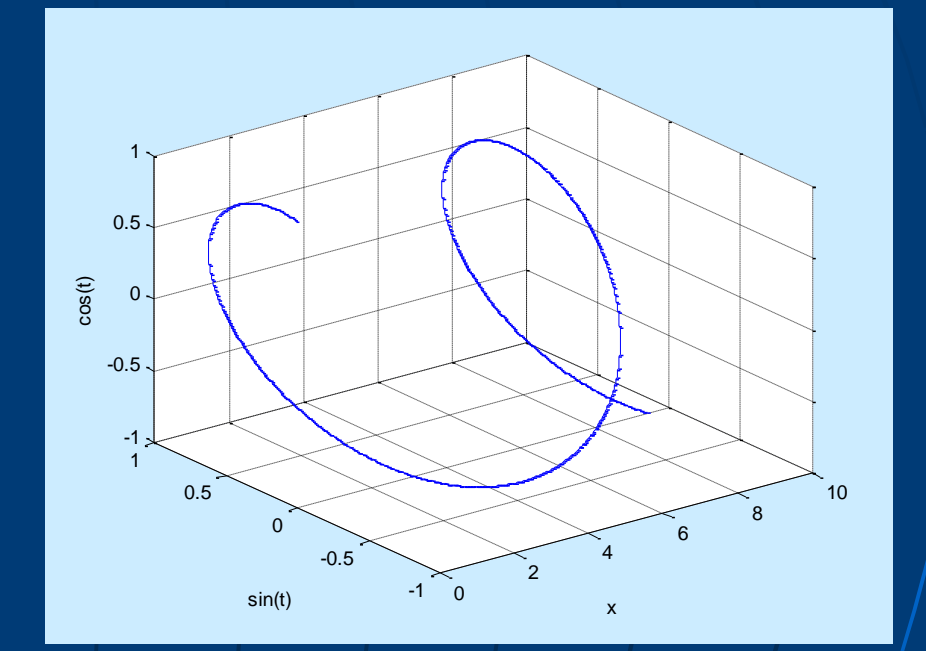

# 3-D Graphs: Surfaces

% ExPlot3DGraphSurface.m  $[x,y]$ =meshgrid(-pi:pi/10:pi, pi:pi/10:pi);  $z = cos(x). * cos(y);$ figure(1), mesh(x,y,z) figure(2), surf(x,y,z) figure(3), surf(x,y,z), view(30,60)

-4

-1

1

-2

0

2

4 -4 -2

2

4

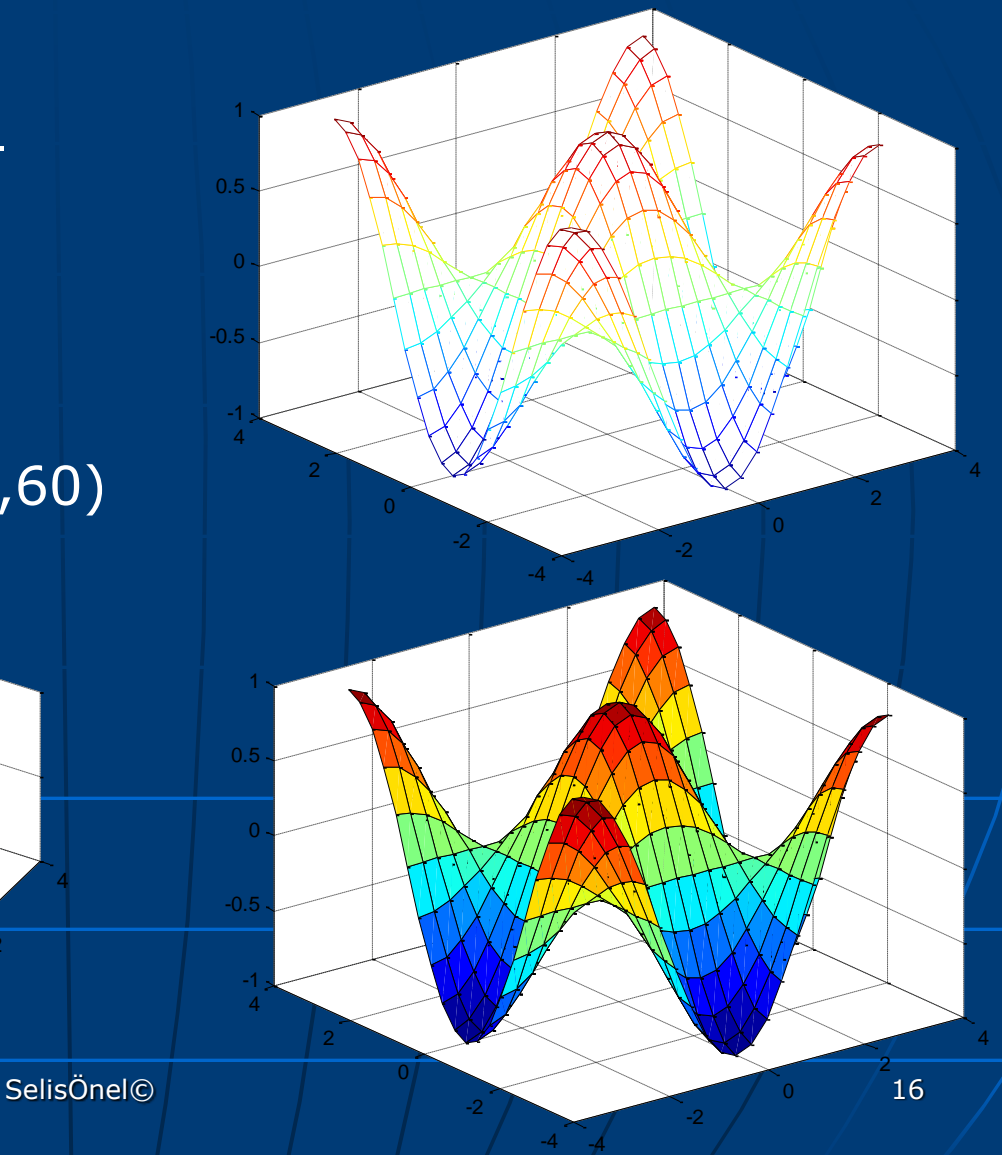

# 3-D Graphs: Surfaces

**shading** controls the color shading of **surface** and **patch** objects **surface** and **patch** objects are created by the functions **surf**, **mesh**, **pcolor, fill**, and **fill3**

Options: shading flat, interp, faceted (default)

 Flat shading is piecewise constant; each mesh line segment or surface patch has a constant color determined by the color value at the end point of the segment or the corner of the patch which has the smallest index or indices.

 Interpolated shading, which is also known as Gouraud shading, is piecewise bilinear; the color in each segment or patch varies linearly and interpolates the end or corner values.

 Faceted shading is flat shading with superimposed black mesh lines. This is often the most effective and is the default.

# 3-D Graphs: colorbar

COLORBAR Display color bar (color scale) COLORBAR appends a colorbar to the current axes in the default (right) location COLORBAR('peer',AX) creates a colorbar associated with axes AX instead of the current axes. COLORBAR(...,LOCATION) appends a colorbar in the specified location relative to the axes. LOCATION may be any one of the following strings: 'North' inside plot box near top 'South' inside bottom 'East' inside right 'West' inside left 'NorthOutside' outside plot box near top 'SouthOutside' outside bottom 'EastOutside' outside right 'WestOutside' outside left COLORBAR(...,P/V Pairs) specifies additional property name/value pairs for colorbar  $H = COLORBAR(...)$  returns a handle to the colorbar axes

### MATLAB® Plotting Command: **surf**

#### **Plots 3-D surface**

- **surf**(x,y,z,c) plots the colored parametric surface defined by four matrix arguments.
	- The view point is specified by **view.** The axis labels are determined by the range of X, Y and Z, or by the current setting of **axis**
	- The color scaling is determined by the range of C, or by the current setting of **caxis**.
	- The scaled color values are used as indices into the current **colormap**
	- The shading model is set by **shading**

**surf**(x,y,z) uses c=z, so color is proportional to surface height

#### -5  $\Omega$ 5 -1 0 1 1 3-D Graphs: Surfaces % ExPlot3DGraphSurface.m [x,y]=meshgrid(-pi:pi/10:pi,-pi:pi/10:pi);  $z = cos(x). * cos(y);$ subplot(2,2,2) mesh(x,y,z), shading interp, colorbar subplot(2,2,4) surf(x,y,z), shading interp, colorbar  $subplot(2,2,3)$ , surf(x,y,z) view(30,60), shading interp, colorbar

-5

-1

0

1

 $\Omega$ 

5 -5

 $\Omega$ 

5

SelisÖnel©

-0.5

0

 $0.5$ 

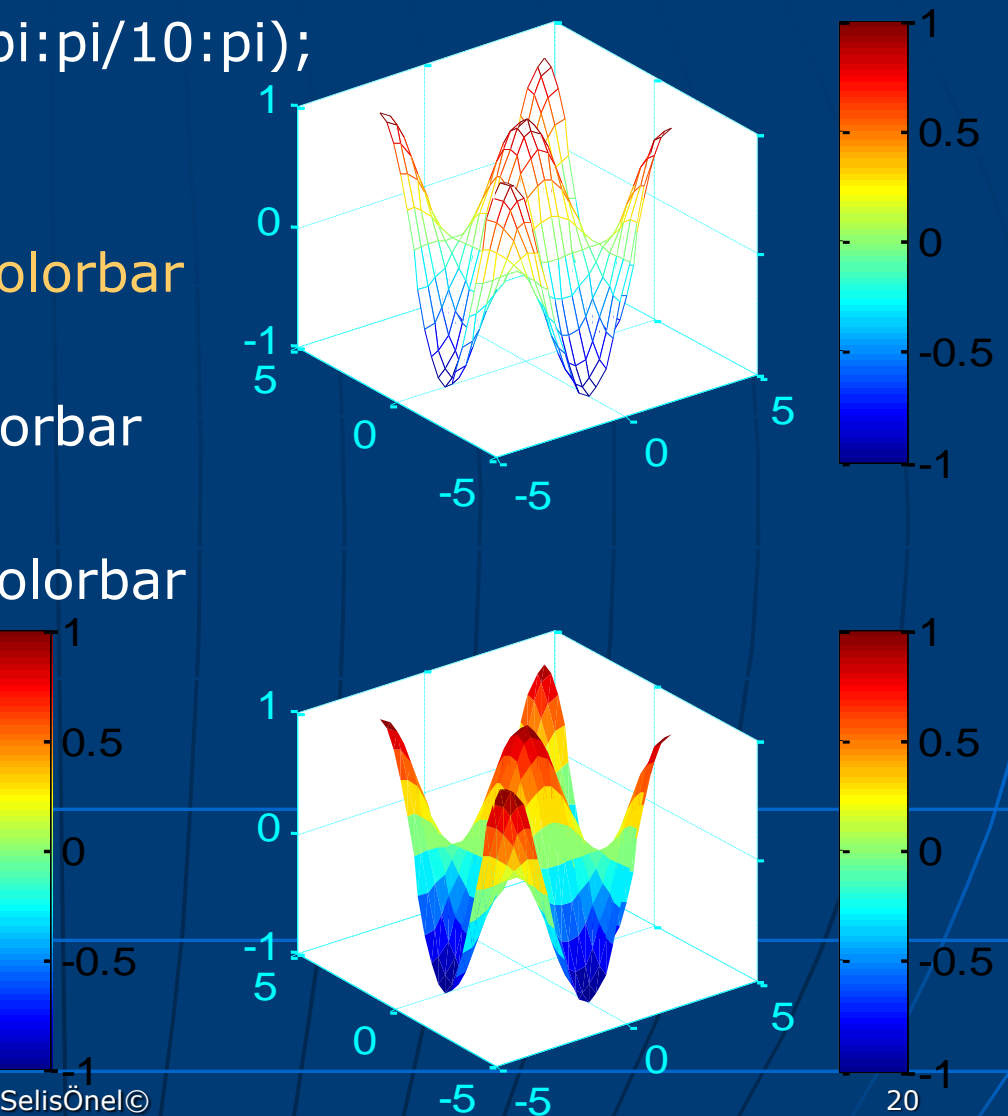

### MATLAB® Plotting Command: **meshgrid**

- **2-D arrays, x and y, can be generated from 1-D** arrays x1 and y1 as:  $[x,y]$ =**meshgrid** $(x1,y1)$ •  $x1$  and  $y1$  represent  $x_i$  and  $y_i$ •  $x$  and  $y$  represent  $x_{i,j}$  and  $y_{i,j}$
- Plot the grid using:  $mesh(x,y,0*x);$ view([0,0,10000]); xlabel('x'); ylabel('y')

### MATLAB® Plotting Command: **mesh**

**2-D** function  $z_{i,j} = f(x_{i,j},y_{i,j})$  can be plotted using the mesh command

Ex:  $x_{i,i} = x_i = -2+0.2(i-1)$ ,  $1 \le i \le 21$  $y_{i,j} = y_i = -2+0.2(j-1)$ , 1≤j≤21

The function is defined by  $z_{i,j}$ = $x_{i,j}$ e^(- $x_{i,j}$ 2-y $_{i,j}$ 2)

Plot the grid using **mesh** function…

#### **MATLAB® Plotting Command: mesh**

 $z=x.*exp(-x.^2-y.^2);$  mesh $(x,y,z),$ title('3-D Plot for  $z = xe^{\Lambda}(-x, \Lambda(2)-y, \Lambda(2))$ '),

xlabel('x'); ylabel('y'); zlabel('z');

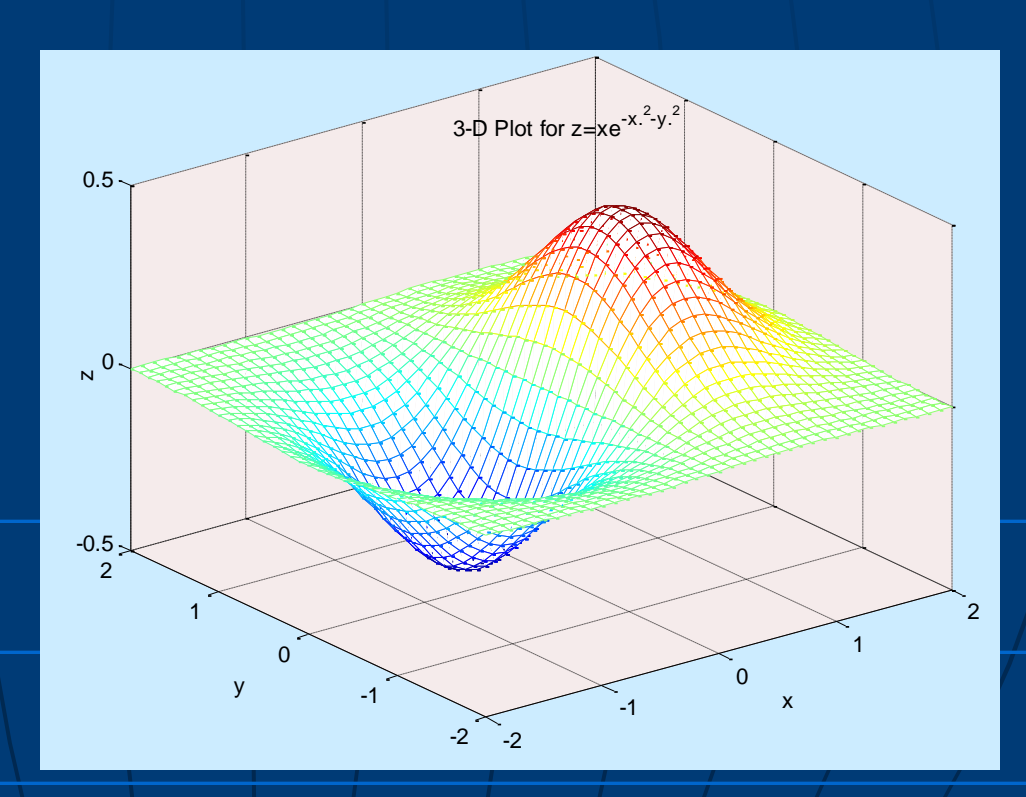

# 2.5-D Graphs: Surface

Used for visualizing a 3-D graph on a 2-D system of coordinates, i.e., showing different z-levels on an x-y system of coordinates by its contour lines

 $Ex: contour(x,y,z)$ 

### MATLAB® Plotting Command: **contour**

- **contour**(Z) is a contour plot of matrix Z treating the values in Z as heights above a plane. A contour plot are the level curves of Z for some values V. The values V are chosen automatically
- **contour**(X,Y,Z) X and Y specify the  $(x,y)$ coordinates of the surface as for **surf**
- **contour**(Z,N) and **contour**(X,Y,Z,N) draw N contour lines, overriding the automatic value
- **contour**(Z,V) and **contour**(X,Y,Z,V) draw **length**(V) contour lines at the values specified in vector V
- Use **contour**(Z,[v v]) or **contour**(X,Y,Z,[v v]) to compute a single contour at the level v.

### 2.5-D Graphs: Surface

figure(5) subplot(2,2,2), contour(x,y,z) % Show only the levels required subplot(2,2,4), contour(x,y,z,[-0.9:.3:.9]) % Show the level of values on the contour lines subplot(2,2,3),  $[c,h] = contour(x,y,z,[-0.9:.3:.9])$ clabel(c,h)

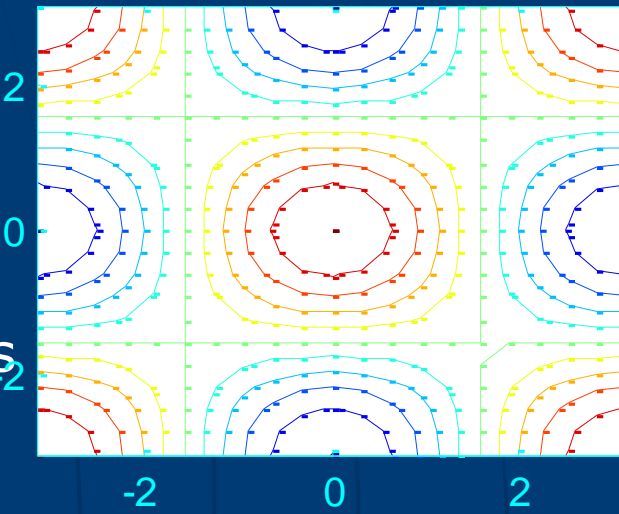

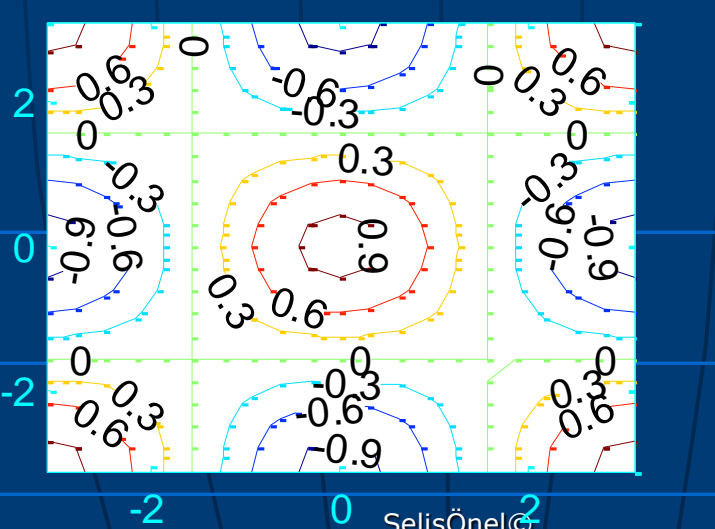

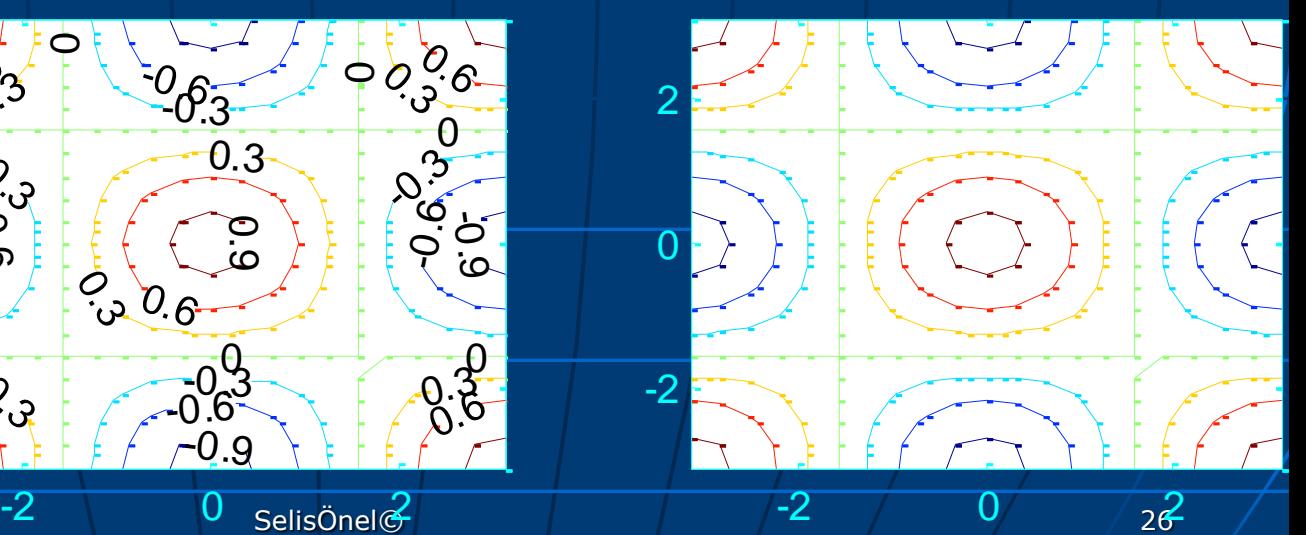

# Other Plot Commands

waterfall(...): Same as mesh(...) except that the column lines of the mesh are not drawn - thus producing a "waterfall" plot. For column-oriented data analysis, use waterfall(z') or waterfall(x',y',z')

ribbon: Draws 2-D lines as ribbons in 3-D ribbon(x,y) is the same as  $plot(x,y)$  except that the columns of y are plotted as separated ribbons in 3-D. ribbon(y) uses the default value of  $x=1$ : size(y, 1). ribbon(x,y,width) specifies the width of the ribbons to be width. The default value is width  $= 0.75$ ;

# Other Plot Commands

spy : Zero/nonzero values, i.e., it visualizes sparsity pattern.

spy(S) plots the sparsity pattern of the matrix S spy(S,'LineSpec') uses the color and marker from the line

specification string 'LineSpec'

surfl : 3-D shaded surface plot with light effects same as surf(...) except that it draws the surface with highlights from a light source

# Other Plot Commands

figure(6) subplot(2,2,1) waterfall(x,y,z), text(-5,-5,- 1,'waterfall'); subplot(2,2,2) ribbon(z); text(0,0,-1,'ribbon'); subplot(2,2,3)  $S=[x \ y \ z];$  spy $(S);$ gtext('spy'); subplot(2,2,4) surfl(x,y,z,'light'); text(-5,-5,-1,'surfl');

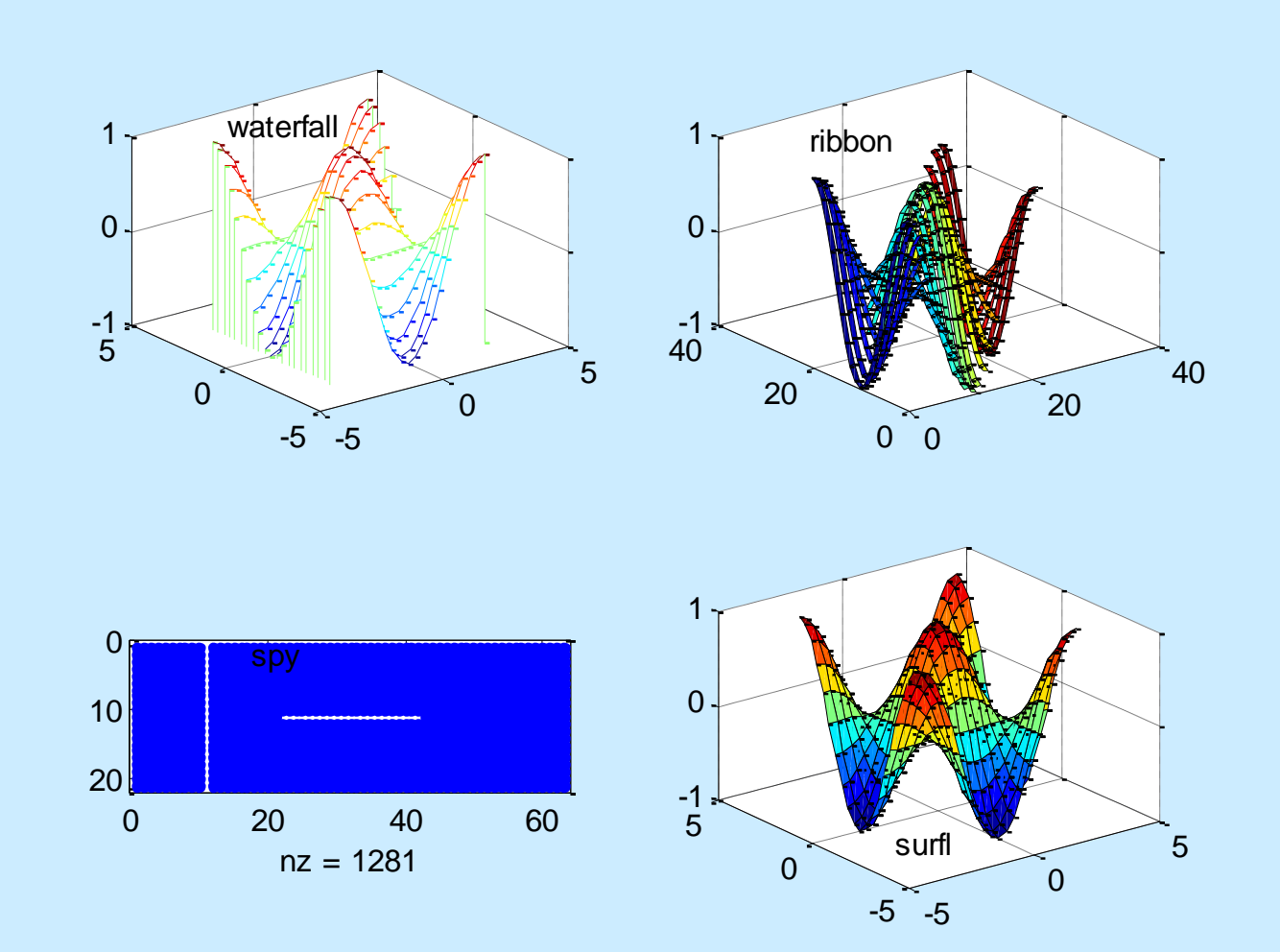

# Data Export and Import

 $A = magic(3); B = magic(4);$ % save all variables in MATLAB® workspace save f1 % to save only certain variables save f2 A %These files have .mat extension and can only be retrieved by MATLAB® % to load use: load f1 % To save data as text save f3 B -ascii

# Data Export and Import

fprintf : Writes formatted data to file **count = fprintf(fid, format, A, ...)**  formats the data in the real part of matrix A (and in any additional matrix arguments) under control of the specified format string, and writes it to the file associated with file identifier fid

**fid = fopen(filename, mode)**

 $>>$   $x = 0$ :.1:1;  $y = [x; exp(x)]$ ; **fid = fopen('exp.txt','wt'); fprintf(fid,'%6.2f %12.8f \n',y); fclose(fid);**

>> type exp.txt 0.00 1.00000000 0.10 1.10517092 0.20 1.22140276 0.30 1.34985881 0.40 1.49182470 0.50 1.64872127 0.60 1.82211880 0.70 2.01375271 0.80 2.22554093 0.90 2.45960311 1.00 2.71828183

# Data Export and Import

fread : Reads binary data from file. **A = fread(FID)** reads binary data from the specified file and writes it into matrix A. FID is an integer file identifier obtained from fopen.

A = fread(FID,SIZE,PRECISION) reads the file according to the data format specified by the string PRECISION. Valid entries for SIZE are: N read N elements into a column vector. inf read to the end of the file. [M,N] read elements to fill an M-by-N matrix, in column order. N can be inf, but M can't.

### Successive Substitution Iteration

- **Nonlinear system of equations usually can be** written in the same form as linear equations  $\rightarrow$  Ax=y
- Then, the coefficient matrix **A** and the inhomogeneous term **y** may be dependent on the solution
- So, an iterative solution for a nonlinear system can be written as:

 $A_{n-1}X_n = Y_{n-1}$ 

### Successive Substitution Iteration

 $A_{n-1}X_n=y_{n-1}$  can be solved using successive substitution iteration, where

- $A_{n-1}$  : is computed using the most recent calculation result for  $x_n$  $X_{n}$  : is the nth iterative solution  $y_{n-1}$ 
	- : is an inhomogeneous term assumed to be a function of  $x_n$

### Successive Substitution Iteration

- 1. Start the iteration with an initial guess for the solution x
- 2. Determine the coefficient matrix
- 3. Solve the system as a linear system
- 4. Get the solution x
- 5. Rearrange the coefficient matrix
- 6. Solve the system again
- 7. In case of instability:
- 8. Add the (under)relaxation parameter, i.e.  $x_n = \omega$ inv $(A_{n-1})y_{n-1} + (1-\omega)x_{n-1}$  where  $0<\omega<1$

### Ex: Successive Substitution Iteration

Electric circuit between heating elements can be shown schematically as:

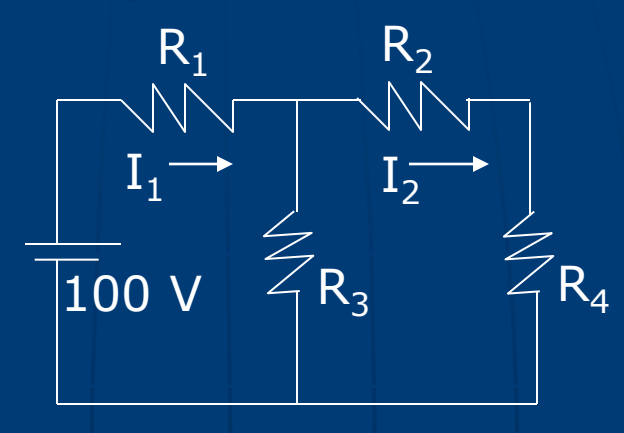

The resistance of the j<sup>th</sup> heating element is a function of temperature:  $R_j = a_j + b_j T_j + c_j T_j^2$  ,where a<sub>j</sub>, b<sub>j</sub>, c<sub>j</sub> : constants  $T_j$  : temperature of the j<sup>th</sup> element

Temperature of each heating element is determined by:  $\mathbf{I}_j^2 \mathsf{R}_j = \mathbf{A}_j \mathbf{\sigma} (\mathbf{T}_j^4 + \mathbf{T}_\infty^4) + \mathbf{A}_j \mathbf{h} (\mathbf{T}_j^2 - \mathbf{T}_\infty)$  , where

**T**<sub>∞</sub>: temperature of the surrounding environment

 $A_j$  : the surface area of the j<sup>th</sup> element

SelisÖnel© 36

### **Ex: Successive Substitution Iteration**

Electric currents  $(I_i)$  should satisfy:  $(R_1 + R_3)I_1 - R_3I_2 = 100$  $-R_3I_1+(R_2+R_4+R_3)I_2=0$ 

These equations are in fact nonlinear as  $I = f(T)$  from  $R_i = a_i + b_i T_i + c_i T_i^2$  and  $T = f(R, I)$ 

If T is low, nonlinear effects vanish and system becomes linear

Otherwise, we need to solve the nonlinear system...

### Ex: Successive Substitution Iteration

Solution Algorithm:  $\begin{array}{c} \begin{array}{c} \end{array}$  First Solve

 $(R_1 + R_3)I_1 - R_3I_2 = 100$  $-R_3I_1 + (R_2 + R_4 + R_3)I_2 = 0$ As a simultaneous linear system with initial (cold) values of resistances

Resolve with updated values of resistances  $(R_1 + R_3)I_1 - R_3I_2 = 100$  $I_1 - R_3 I_1 + (R_2 + R_4 + R_3)I_2 = 0$ 

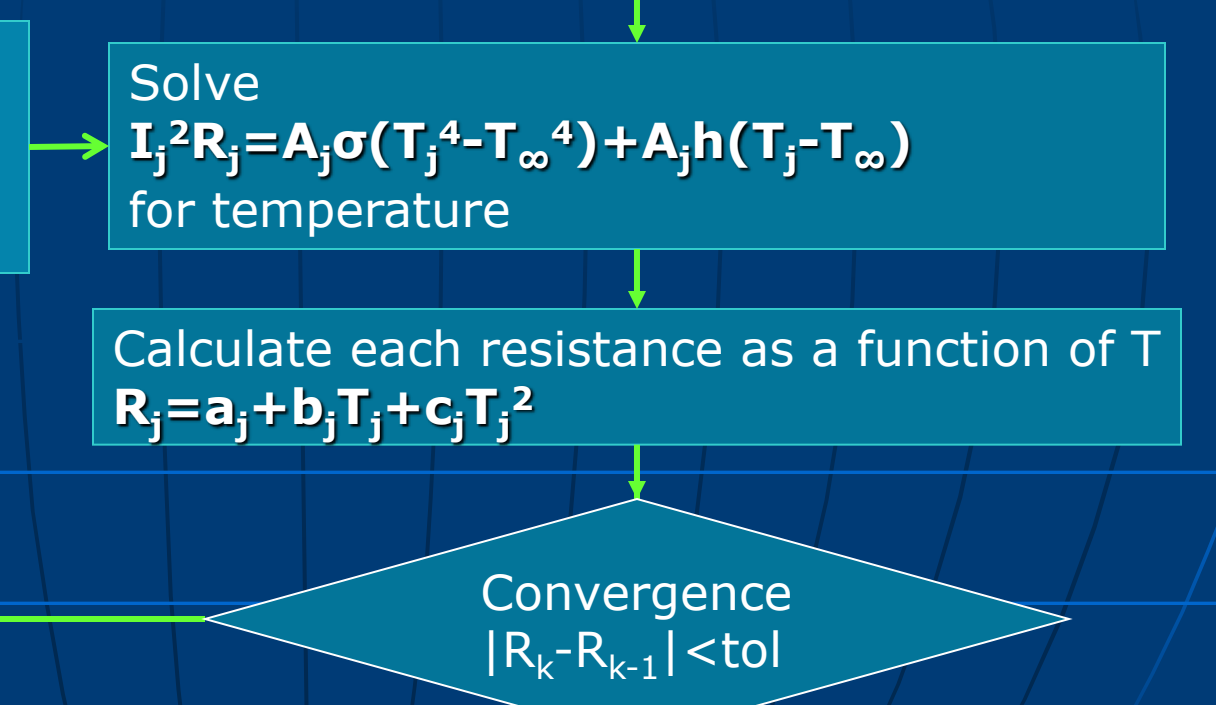

**END**

SelisÖnel© **1986 - 1986 - 1986 - 1986 - 1986 - 1986 - 1986** - 1986 - 1986 - 1986 - 1986 - 1986 - 198

### Quiz

Find the roots of the following nonlinear system of equations using substitutive iteration.

Start with initial guess values of [3/4 2/3] Show three consecutive iterations and check convergence for a tolerance of 0.0001

 $f(x,y)=x^2+y^2-1$  $g(x,y)=x^2-y$ 

# 2.5-D Graph in MATLAB®

 $>> x1=-2:0.01:2;$  $>> x2=-2:0.01:2;$  $>> [x,y]$ =meshgrid(x1,x2);  $>> 1=x.^2+y.^2-1$  ;  $>>$  f2=x. ^2-y;  $>>$   $[c,h] =$  contour(f1); clabel(c,h), colormap hsv, hold on,  $\Rightarrow$  [c,h] = contour(f2);  $c\bar{a}$ bel $(c,h)$ , colorbar, hold off

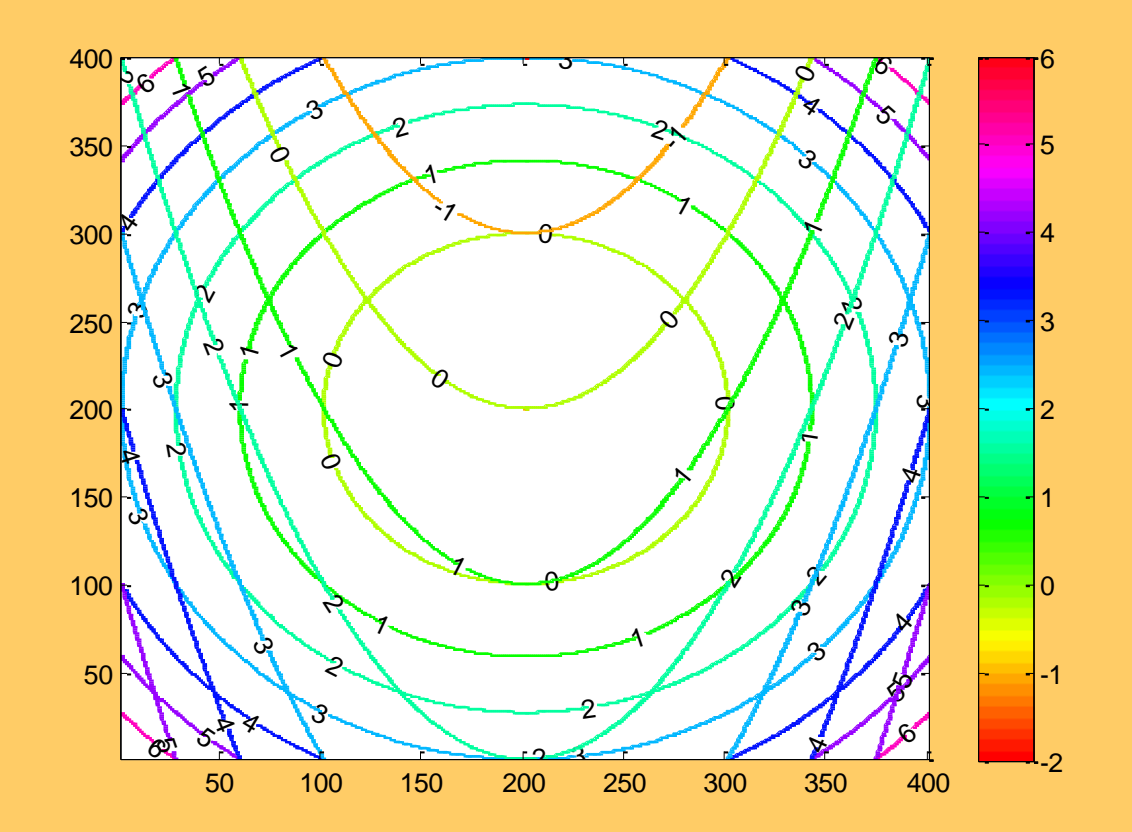

# 2.5-D Graph in MATLAB®

- $>> x1=-2:0.01:2;$
- $>> x2=-2:0.01:2;$
- $>> [x,y]$ =meshgrid(x1,x2);
- >>  $f1 = x.$   $2+y.$   $2-1$ ;
- $>> f2=x.$  ^2-y;
- $>>$  [c,h] = contour(f1,[.0000  $.0000$ ],'linewidth',2);  $clabel(c,h),$ colormap hsv, hold on,
- $>> [c,h] = contour(f2, [.0000$ .0000],'linewidth',2);  $clabel(c,h),$ colorbar, hold off, grid on,

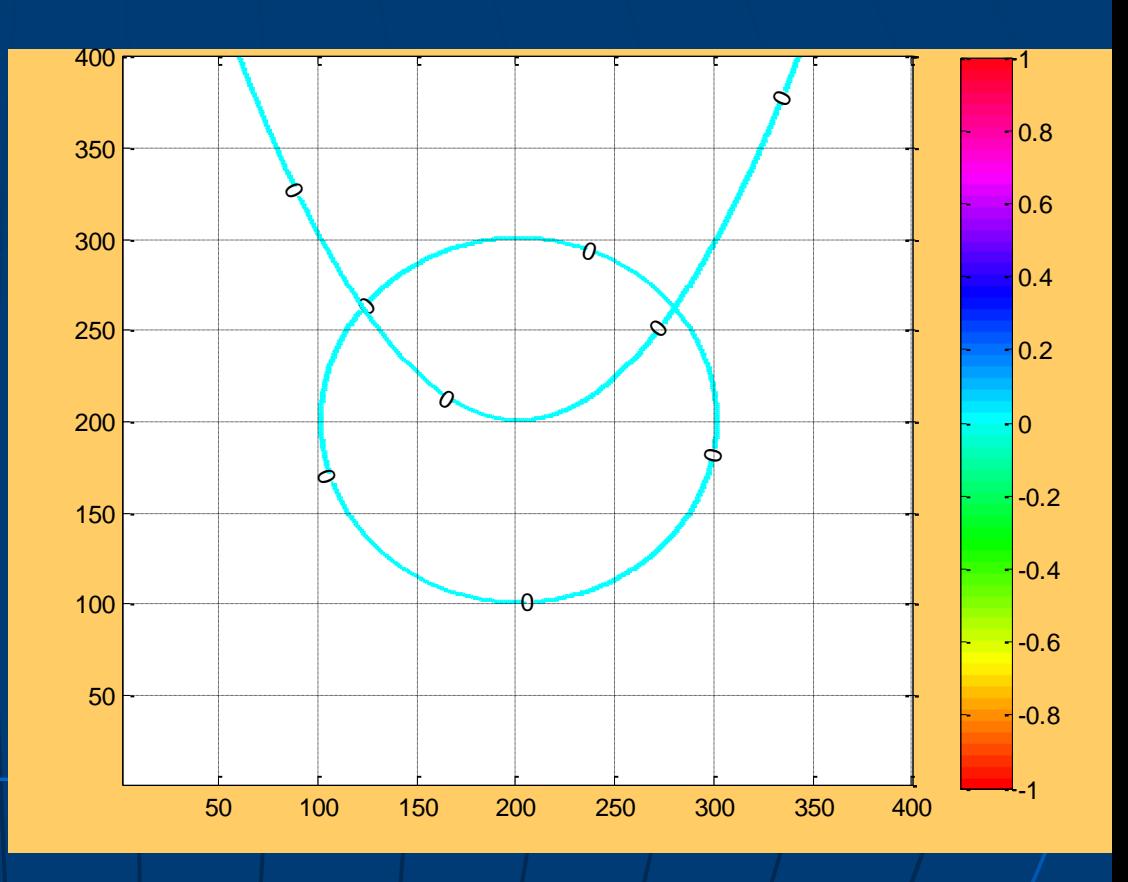

#### Ex: Plotting two functions in MATLAB®

```
clear, clf, hold off
x1=0:0.1:2; y1=-2:0.1:2; [x,y] = meshgrid(x1,y1); [f1,f2] = funnonlin(x,y);figure(1)
subplot(1,2,1)
mesh(f1,'linewidth',2), hold on, mesh(f2,'linewidth',2), 
axis([min(x1) max(x1) min(y1) max(y1) -10 10]);xlabel('x'); ylabel('y'); zlabel('z'); grid on; hold off,
subplot(1,2,2)
[c,h]=contour(x,y, f1,'-r', 'linewidth', 2); clabel(c,h);hold on
[c,h]=contour(x,y,f2,'linewidth',2); clabel(c,h);hold off
axis(\lceil \text{min}(x1) \text{max}(x1) \text{min}(y1) \text{max}(y1) \rceil); xlabel('x'); ylabel('y'); grid on; legend('f1','f2',2)
x2=0:0.1:20; y2=-2:0.1:20; [x,y]=meshgrid(x2,y2); [f1,f2]=funnonlin(x,y);figure(2)
subplot(1,2,1)
mesh(f1), hold on, mesh(f2), axis([\min(x2) \max(x2) \min(y2) \max(y2) -1010]);
xlabel('x'); ylabel('y'); zlabel('z'); grid on; hold off,
subplot(1,2,2)[c,h]=contour(x,y, f1,'-r', 'line width', 2); clabel(c,h);hold on
[c,h]=contour(x,y,f2,'linewidth',2); clabel(c,h);hold off
axis([\min(x1) \max(x1) \min(y1) \max(y1)]); xlabel('x'); ylabel('y'); grid on; legend('f1','f2')
```
#### Plotting two functions in MATLAB®

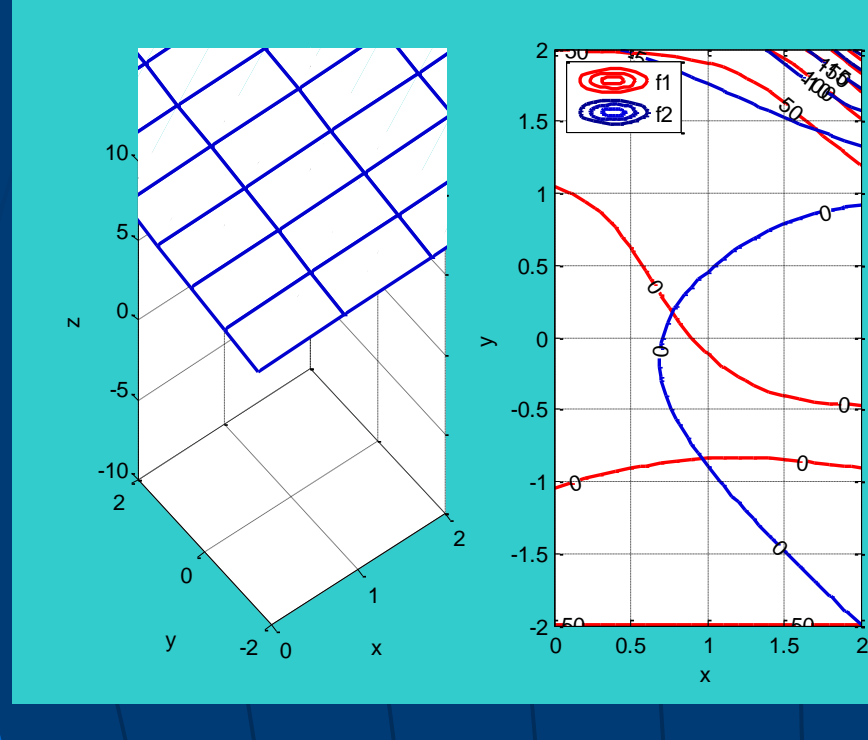

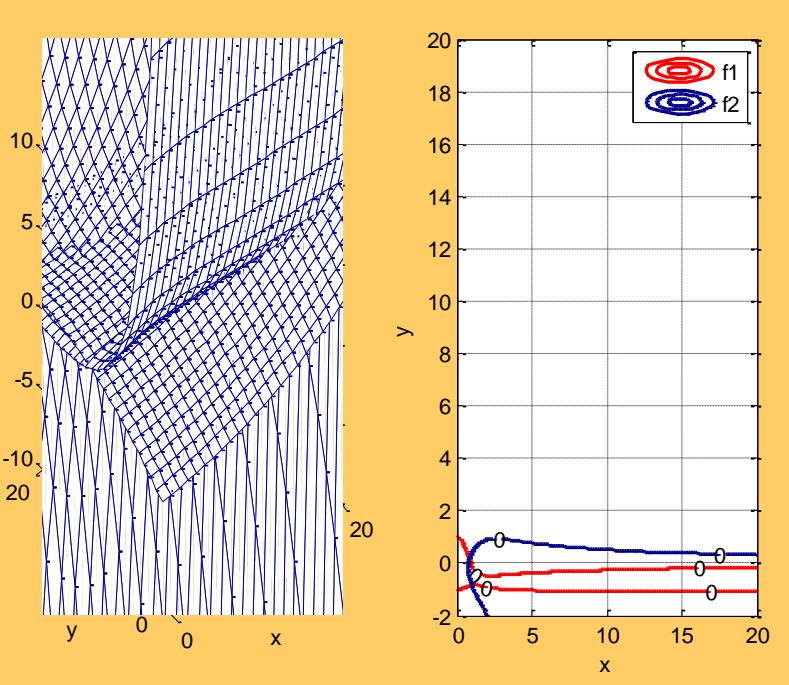

 $\overline{\mathsf{N}}$